# **FIFOTRACK 4G PERSONAL GPS TRACKER**

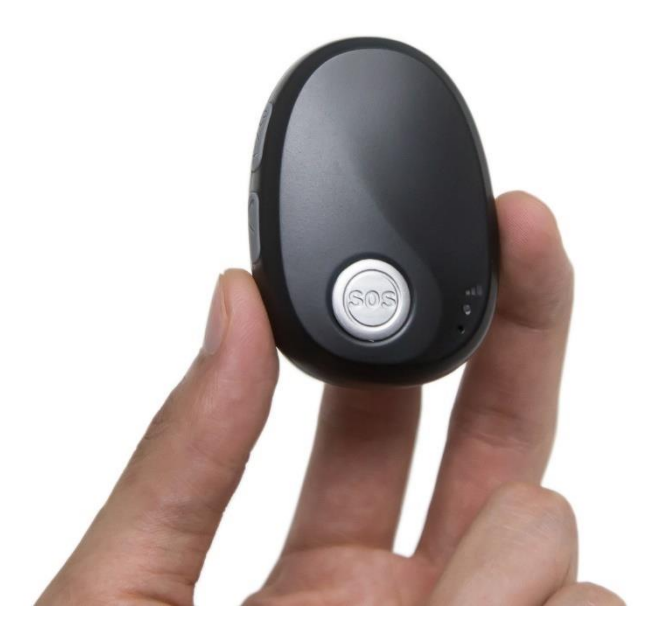

Model: Q3 Version: V1.2 [www.fifotrack.com](http://www.fifotrack.com/)

## **Copyright and Disclaimer**

- All copyrights belong to Shenzhen fifotrack Solution Co., Ltd. You are not allowed to revise, copy or spread this file in any form without consent of fifotrack.
- $\odot$  fifotrack is trademark of fifotrack, protected by law.
- Please read this user guide carefully before installation to avoid any possible personal injury or property loss.

# **Revision History**

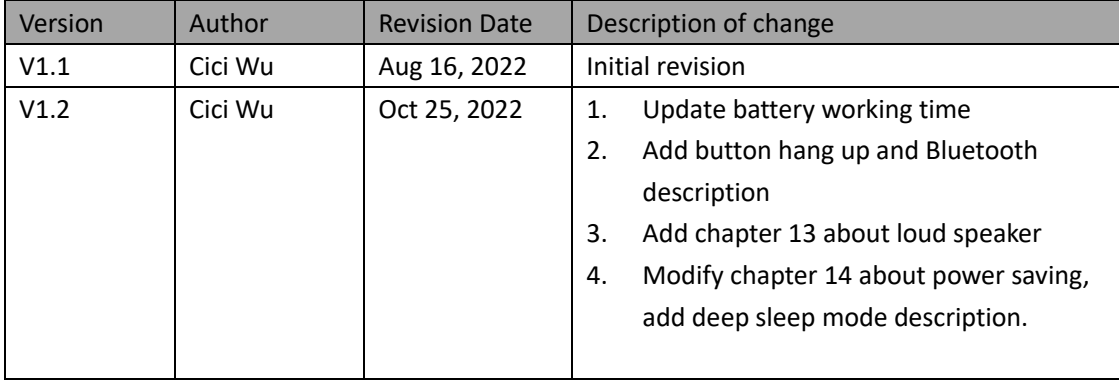

## **Related Files**

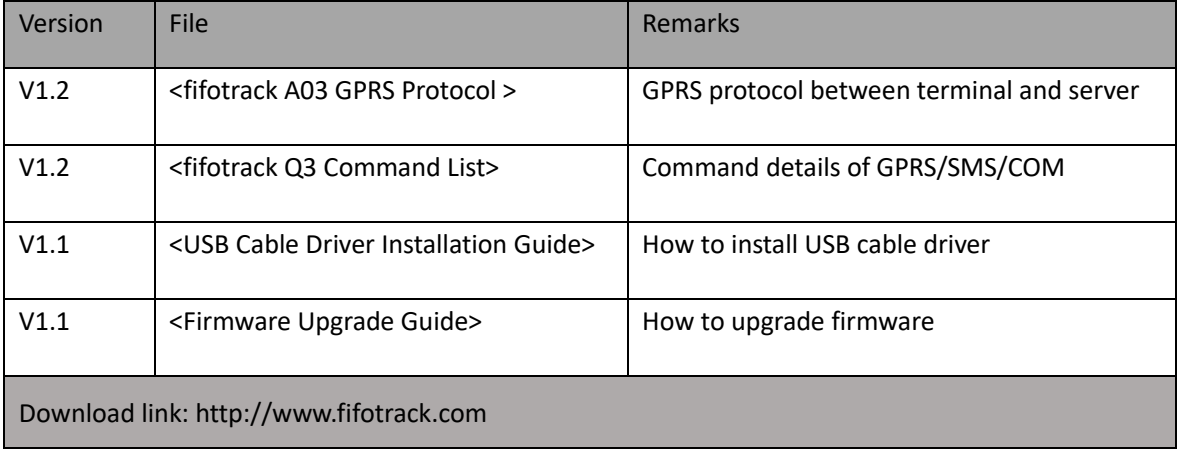

## **Related Software**

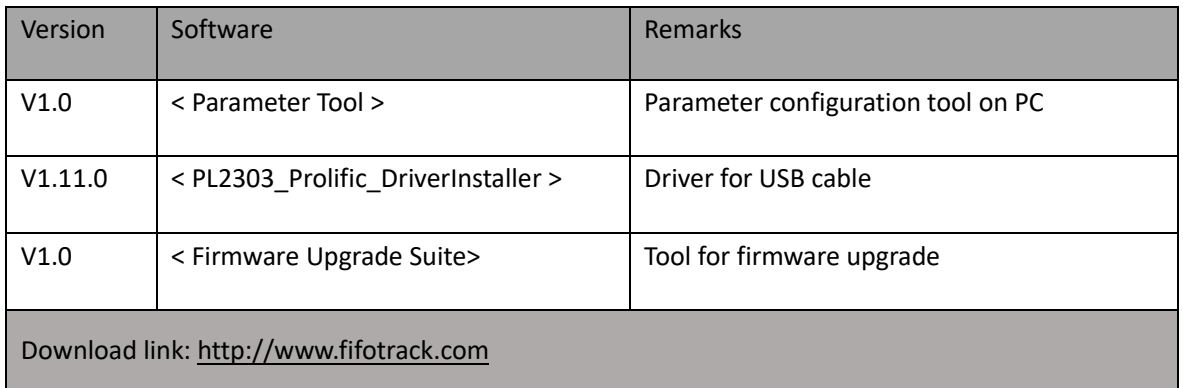

## Content

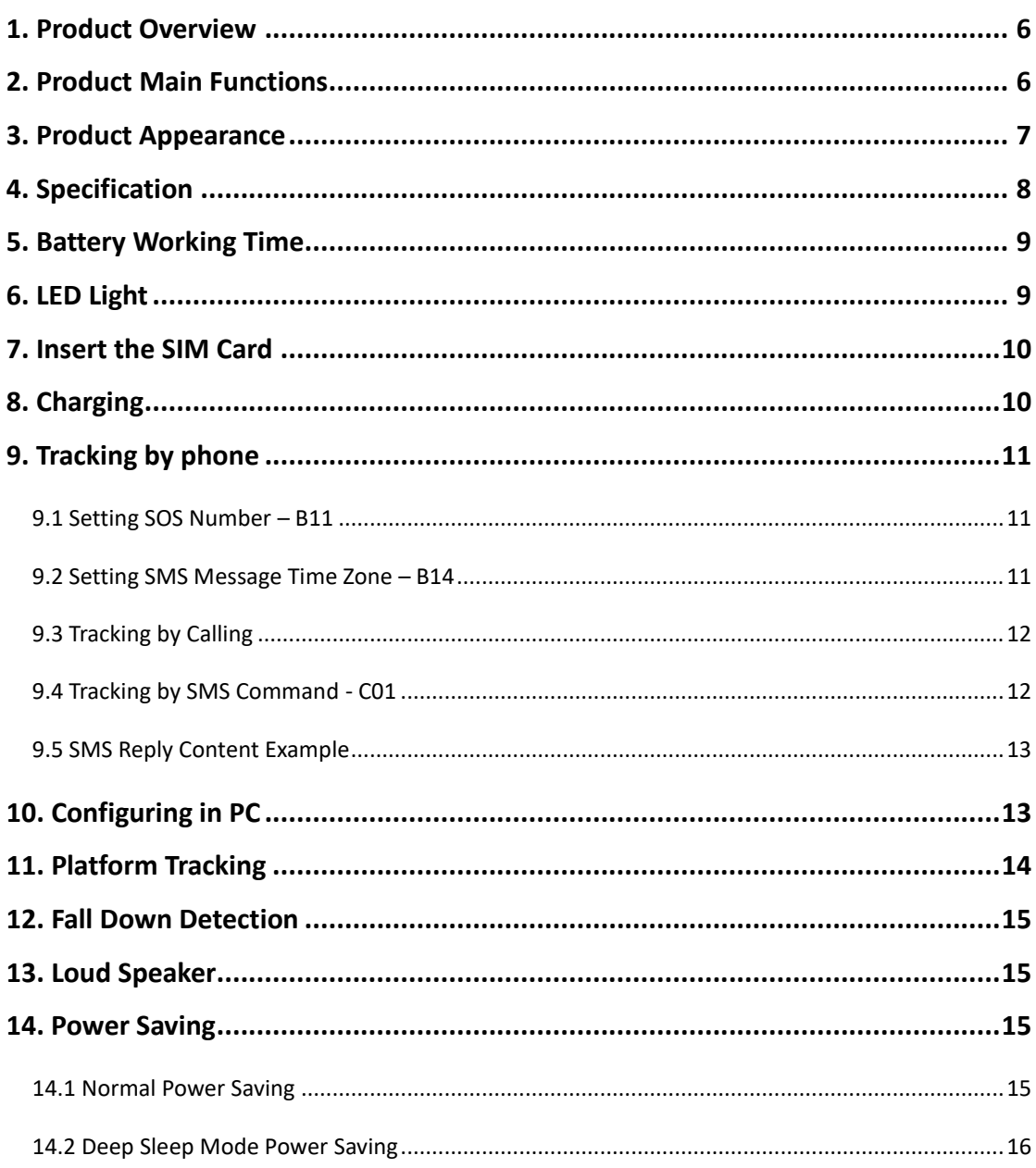

## <span id="page-5-0"></span>**1. Product Overview**

Q3 is a latest generation 4G LTE personal GPS tracker designed for the elderly, kids, employees, lone workers, pets, animals, and valuable asset tracking. It keeps a good balance between size and battery working life, the working time is up to 8.5 days at every 10 minutes tracking time interval. Q3 has passed IP67 waterproof standard, which is suitable for outdoor activities. With built-in microphone and speaker, Q3 supports two-way communication between the user and the preset SOS phone guardian. Powered by the built-in 3-axis motion sensor and excellent firmware algorithm, the Q3 device is able to detect the fall down event accurately. Q3 uses original simple and professional FIFOTRACK A03 GPRS PROTOCOL, the programmers can integrate this protocol in their own platform and develop APP efficiently.

## <span id="page-5-1"></span>**2. Product Main Functions**

- ⚫ Real Time Tracking
- Mobile Phone Tracking
- Tracking by time interval
- ⚫ Heartbeat interval
- Tracking by LBS
- Tracking by WiFi option
- ⚫ Bluetooth
- Two-way calling
- Voice monitoring
- ⚫ IP67 Waterproof
- ⚫ SOS Alarm
- ⚫ No movement alarm
- ⚫ Fall down alarm
- ⚫ Internal battery low alarm
- 4 MB Flash Memory
- Long battery working time
- ⚫ Smart power saving modes
- ⚫ OTA

# <span id="page-6-0"></span>**3. Product Appearance**

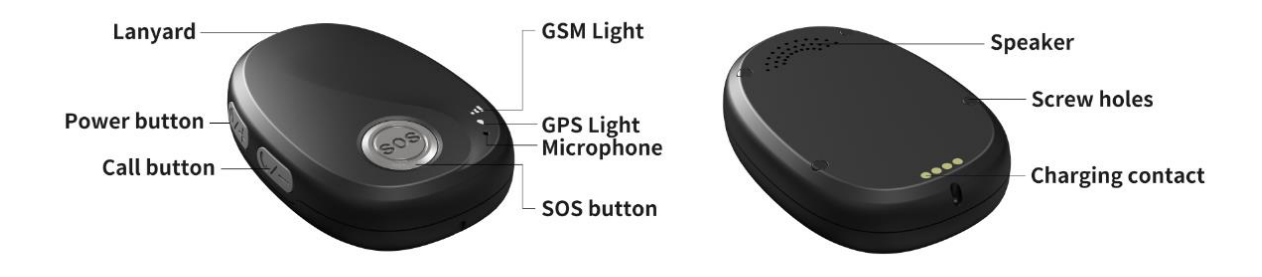

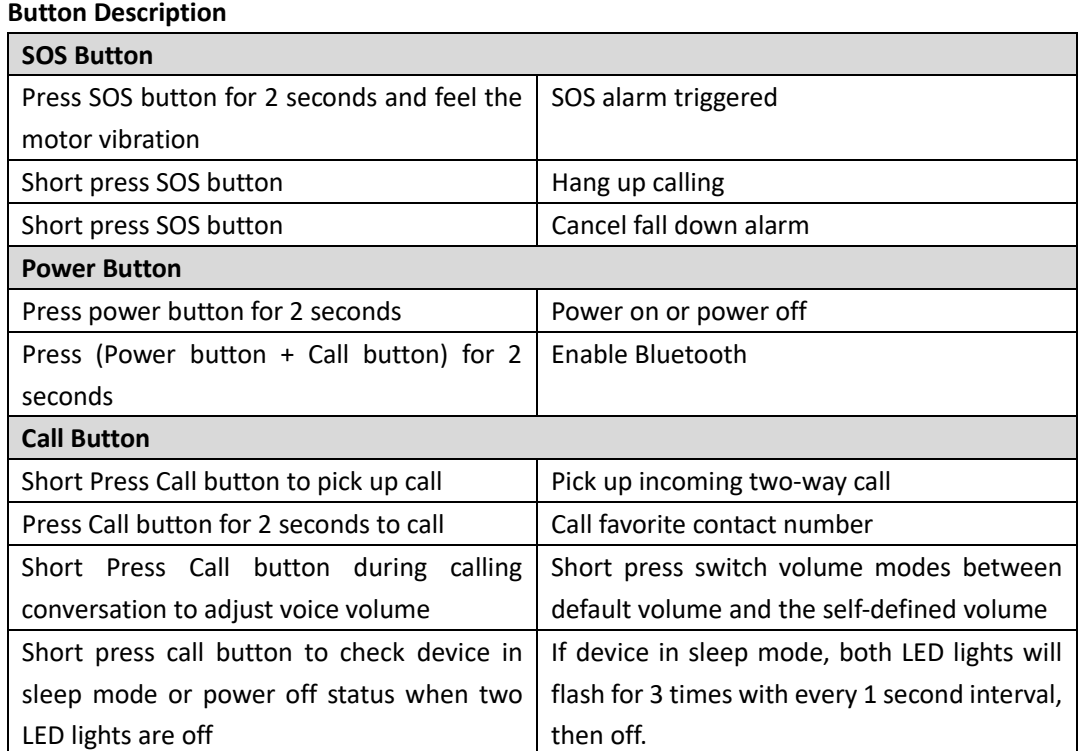

### **Standard Packing Box**

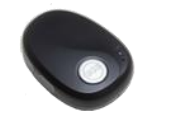

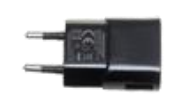

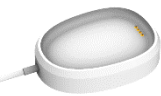

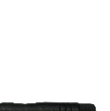

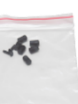

Main Unit Charger Charging cradle Screwdriver Backup screws

# <span id="page-7-0"></span>**4. Specification**

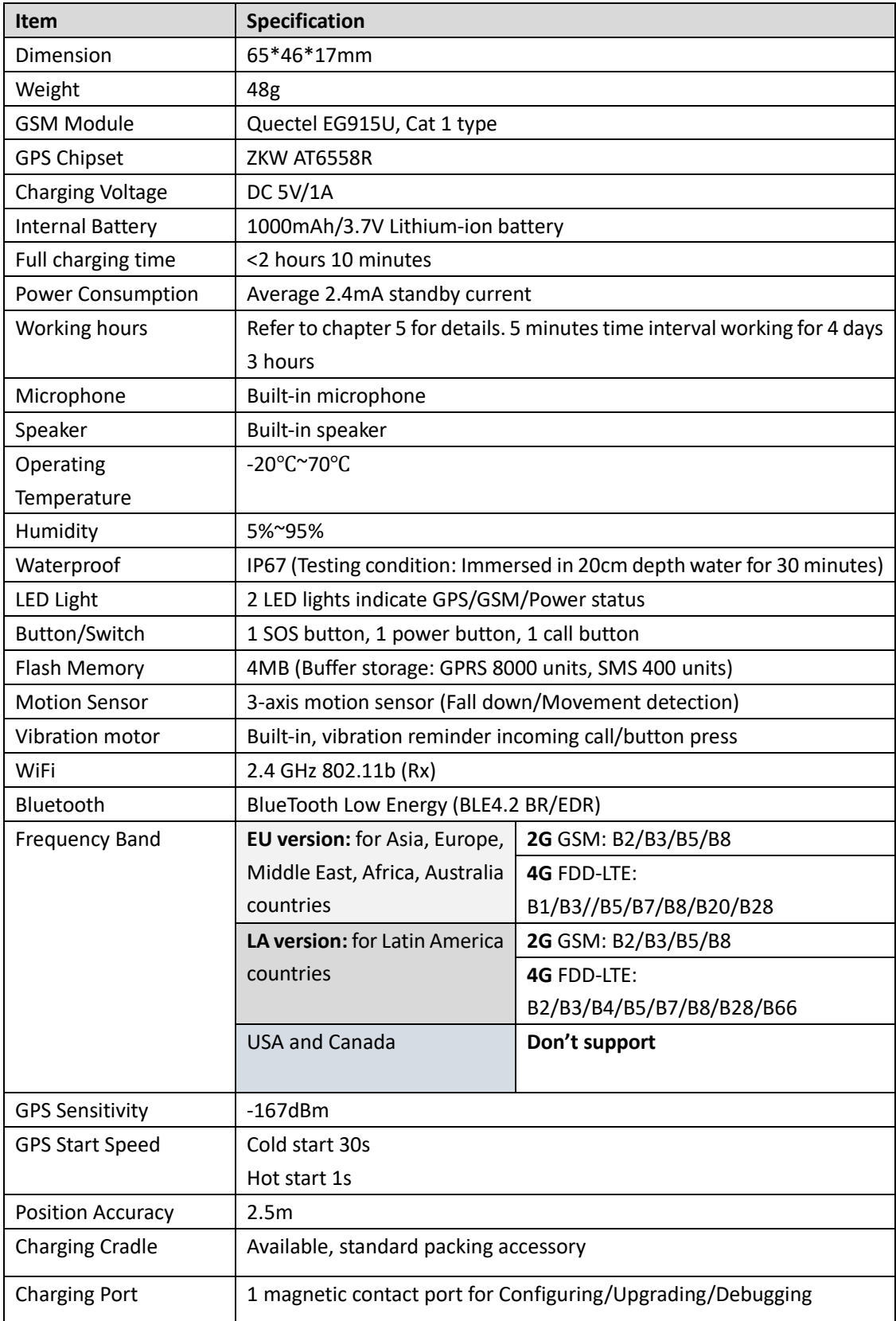

# <span id="page-8-0"></span>**5. Battery Working Time**

Q3 has a built-in 1000mAh rechargeable lithium-ion battery. Longer battery working time is one of our core design goals from the beginning. After hard efforts on the firmware and hardware development, now we can achieve below excellent results:

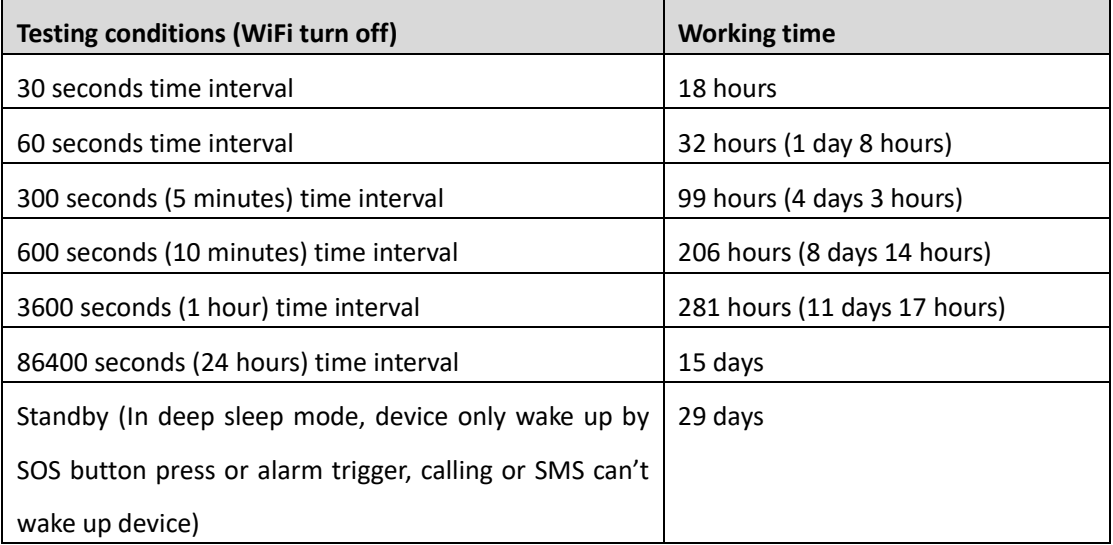

# <span id="page-8-1"></span>**6. LED Light**

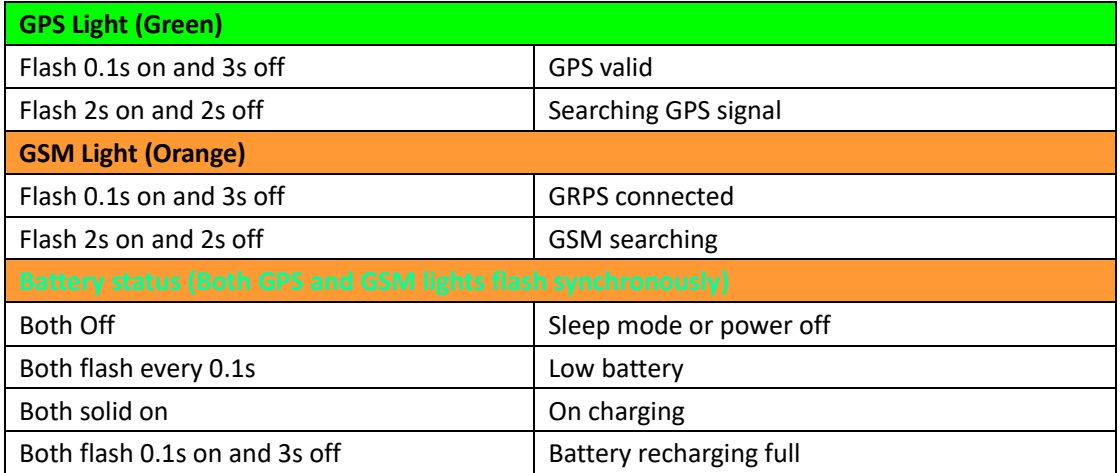

## <span id="page-9-0"></span>**7. Insert the SIM Card**

- ⚫ The SIM card type is **Nano SIM card**
- Ensure the SIM card has GPRS data plan
- Ensure the PIN code has been closed.
- ⚫ Power off device before Insert SIM card

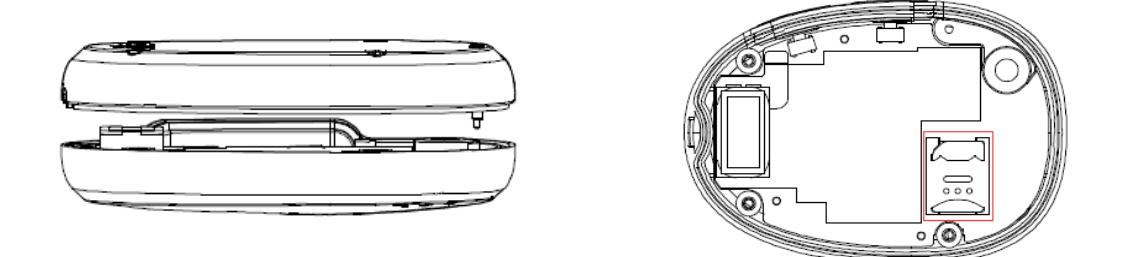

<span id="page-9-1"></span>Screw out the back case then you will find the SIM card slot, insert the Nano SIM card correctly.

# **8. Charging**

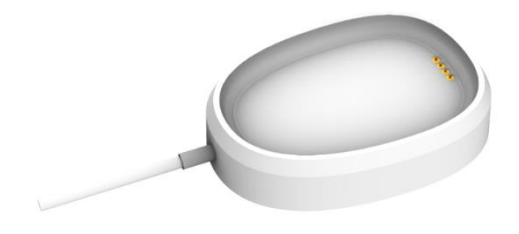

Charging by charging cradle.

The original charger is DC5V/1A

#### **Full charging time: <2 hours 10 minutes**

The GSM and GPS lights flash **synchronously** to indicate battery status, details are below

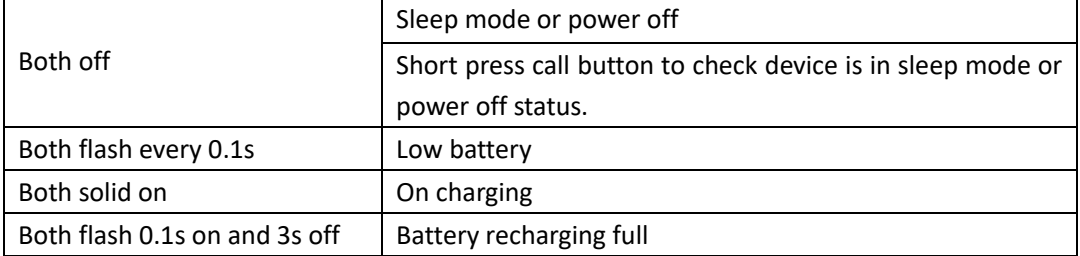

## **Turn on device**

<span id="page-10-0"></span>Press power button for 2 seconds to turn on/turn off device

## **9. Tracking by phone**

### <span id="page-10-1"></span>9.1 Setting SOS Number – B11

SMS Command: 000000,B11,<number1>,<number2>,<number3>

SMS Reply: B11,OK

For example: 000000,B11,134209566,134209677,138290708

Authorize 134209566 as first SOS number, 134209677 as second SOS number, 138290708 as third SOS number.

*Note:* 

- 1) Only SOS numbers and the favorite contact number are allowed to call device if any SOS number is authorized.
- 2) Maximum 3 SOS numbers can be authorized.
- 3) Set up only one phone number, SMS command example is: 000000,B11,134209566
- 4) Delete all SOS numbers, the command is: 000000,B11
- 5) **Press SOS button for 3 seconds,** device will call all preset SOS numbers twice circularly, until any SOS number is answered. In addition, the device will send the SOS Alarm SMS message with Google map link location to all authorized SOS numbers.

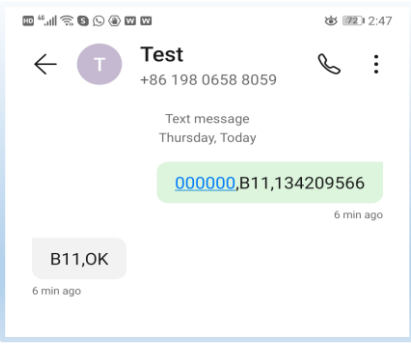

### <span id="page-10-2"></span>9.2 Setting SMS Message Time Zone – B14

SMS Command: 000000,B14,<time zone>

SMS Reply: B14,OK

For example: 000000,B14,8

Set SMS message time zone to Eastern eight zone (GMT+8). *Note below:* 

- 1) Time zone, range [-12, 12]. Western zones are minus sign in front, eg: 000000,B14,-8
- 2) Default time zone is 0, the user needs to set up his corresponded time zone.
- 3) When time zone is set, all SMS Messages use new time zone for date and time.

#### <span id="page-11-0"></span>9.3 Tracking by Calling

Call the SIM card number inside the device by authorized SOS number, you will get a SMS reply with Google map link. Click it to check the location.

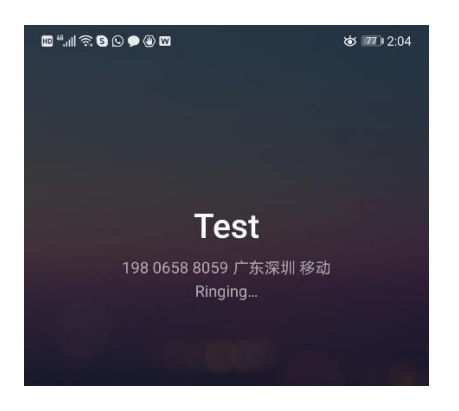

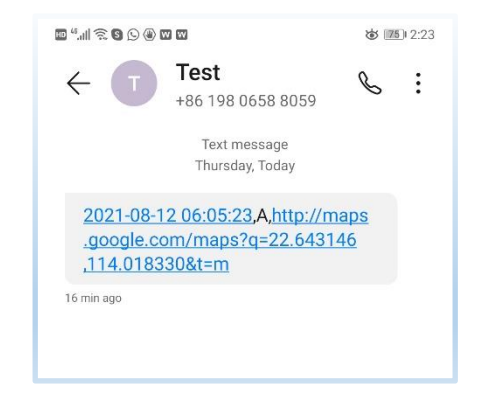

### <span id="page-11-1"></span>9.4 Tracking by SMS Command-C01

SMS Command: 000000,C01 SMS Reply: Current location map link

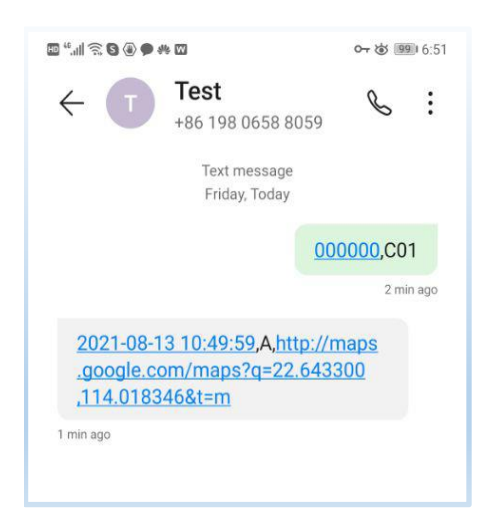

#### <span id="page-12-0"></span>9.5 SMS Reply Content Example

2021-08-13 10:49:59,A,http://maps.google.com/maps?q=22.643300,114.018346&t=m

#### **SMS Reply Format:**

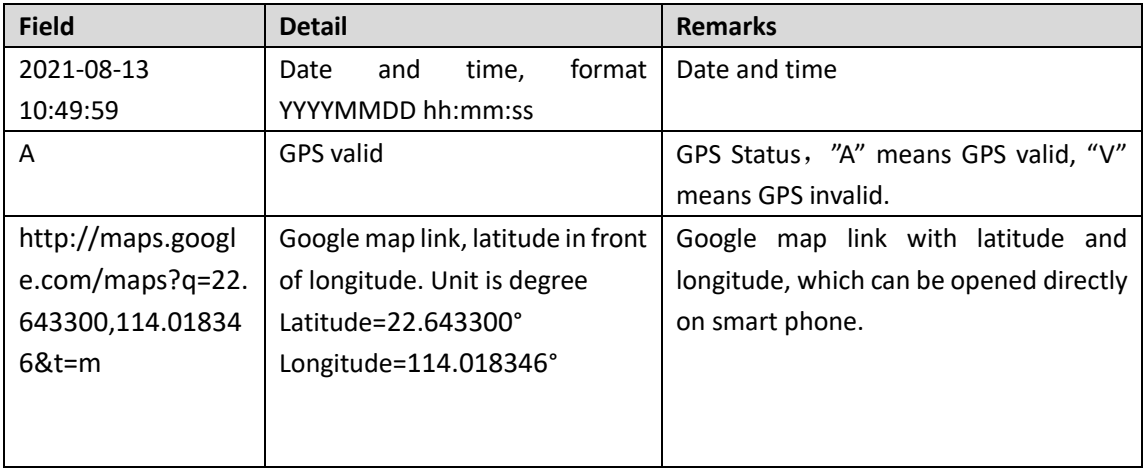

## <span id="page-12-1"></span>**10. Configuring in PC**

We provide parameter tool software for configuring parameters in PC. Please download USB cable driver and install it before using the parameter tool. Refer to <USB CABLE DRIVER INSTALLATION GUIDE> if need.

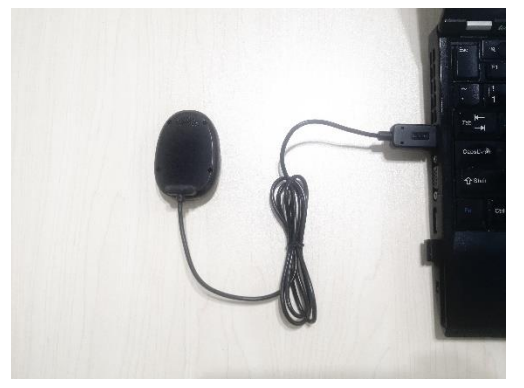

Connect device to PC with *configuration data cable* (optional accessory). Run "Personal Tracker Parameter Tool" software, choose correct port, always select 9600 baud rate, click "open" button.

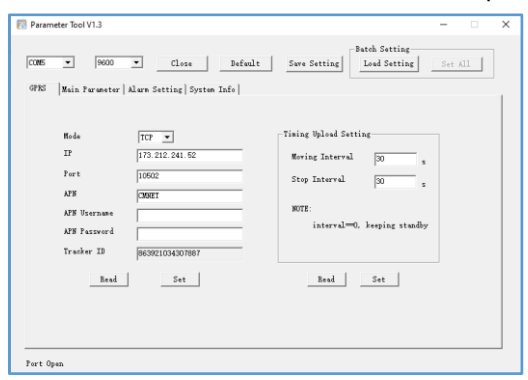

## <span id="page-13-0"></span>**11. Platform Tracking**

Adding device to the tracking platform or APP, the user needs to configure the device as below steps.

#### **Step 1: Setting IP and port**

```
Command: 000000,B00,<IP>,<Port>
For example: 000000,B00,47.88.35.165,10502
```
#### *Note:*

- 1) 000000 is device SMS command password, default 000000
- 2) B00 is command
- 3) IP: server IP or domain, 47.88.35.165 is server IP
- 4) Port: server port, 10502 is port
- 5) Between fields is comma without any space

#### **Step 2: Setting APN**

Command: 000000,B01,<APN name>,<APN user>,<APN password> For example: 000000,B01,cmnet

Set APN name as cmnet, no APN user and APN password

#### *Note:*

- 1) APN name "cmnet" is for China mobile, don't copy, just an example.
- 2) Please contact your SIM card operator or Google to get APN information. Part of APN only have APN name, don't have APN user and APN password, leave the APN user and APN password blank.

#### **Step 3: Setting GPRS tracking time interval**

Command: 000000,B03,<move time interval>,<stop time interval>

For example: 000000,B03,30,300

Set GPRS tracking time interval at every 30 seconds when the device moves, at every 300 seconds when the device stops.

#### *Note:*

- 1) Time interval, unit s, more than 30s is suggested
- 2) move/stop, the state of device, detecting by built-in 3-axis motion sensor
- 3) move time interval: tracking time interval under moving, unit is second, default 30 seconds
- 4) stop time interval: tracking interval when the device stops, unit is second, default 30 seconds
- 5) If <stop time interval> field parameter is empty, the device will always upload GPRS data as <move time interval> field parameter, no matter this device moves or stops. Eg: 000000,B03,30

Device will upload data at 30 seconds interval always, ignore move/stop state.

## <span id="page-14-0"></span>**12. Fall Down Detection**

"Fall down" is a state that a person who falls down freely.

Powered by the Q3 model built-in 3-axis motion sensor and our excellent algorithm in firmware, The Q3 device can detect the fall down event with higher accuracy, and reduce the false alerts to minimum. Please refer to B36 command for details.

## <span id="page-14-1"></span>**13. Loud Speaker**

Some users are elders, the loud speaker can help them hear more clearly. Besides the default fixed volume mode, we provide option to allow the user to set up the self-defined volume by adjusting the microphone and speaker sensitivities. Please refer to command B32 for details.

## <span id="page-14-2"></span>**14. Power Saving**

#### <span id="page-14-3"></span>14.1 Normal Power Saving

Q3 will enter into different working modes automatically for power saving according to different time interval settings. Based on the 3-axis motion sensor, the device can detect its move/stop state accurately. The users only need to adjust GPRS uploading time intervals to achieve the excellent tracking performance and power saving results. In this mode, the device always can respond to the incoming call and SMS message.

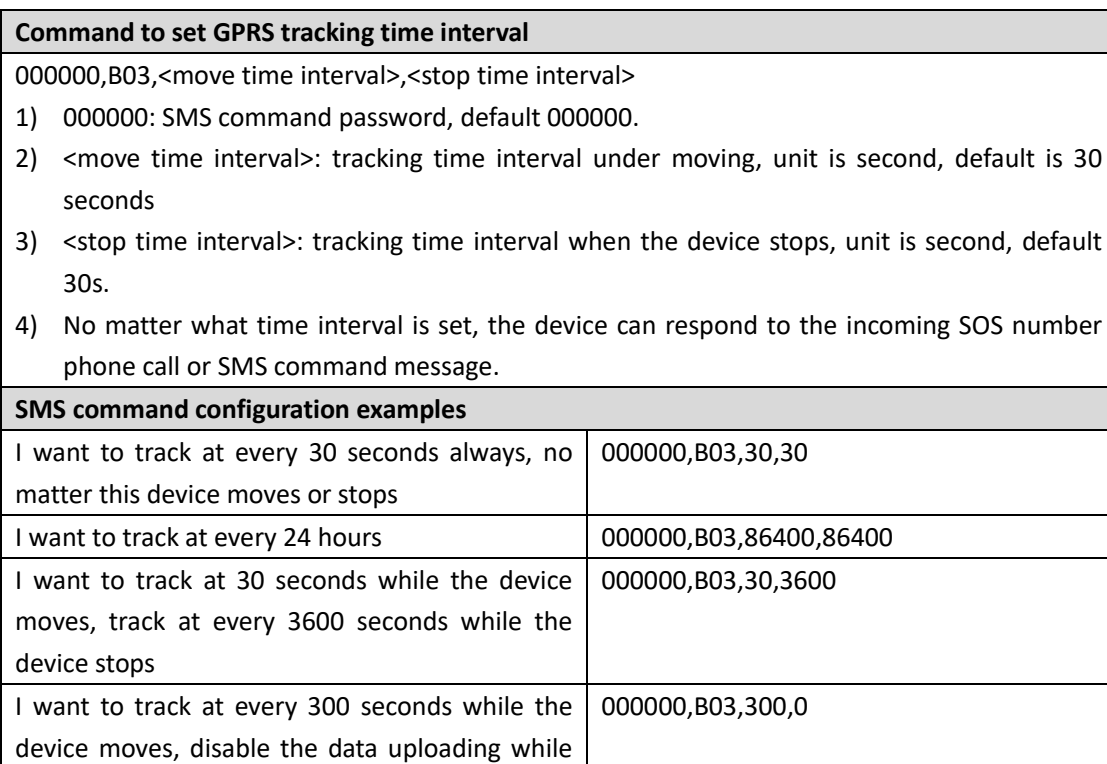

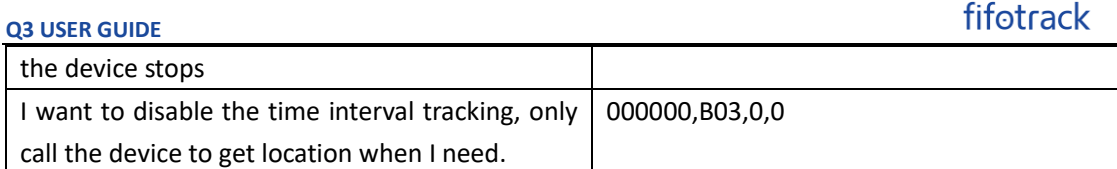

### <span id="page-15-0"></span>14.2 Deep Sleep Mode Power Saving

For some customers who need the longest working time, we provide deep sleep mode option. With this option the device can't respond to incoming call or SMS message, only wake up by time interval uploading (time interval should be great than 3600 seconds), SOS button press or alarm trigger. The users also can't configure the device remotely. In this deep sleep mode, the device standby time is up to 29 days. In order to avoid misuse, the deep sleep mode command is not public, please contact us for details if you are interested.

**Please e-mail us at [info@fifotrack.com](mailto:info@fifotrack.com) if any questions or feedback.**